## Osprey Approach: [Reports: Nom](https://support.ospreyapproach.com/guides/nominal-code-report/)inal [Code Rep](https://support.ospreyapproach.com/guides/nominal-code-report/)ort

This help guide was last updated on Dec 19th, 2023

The latest version is always online at [https://support.ospreyapproach](https://support.ospreyapproach.com/?p=33172).com/?p=33172 This enables you to print a list of all nominal codes and their descriptions.

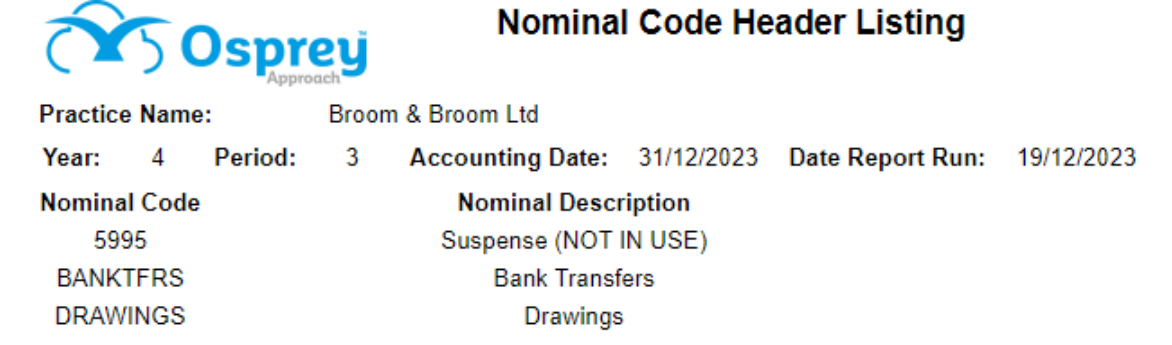

## Filter options

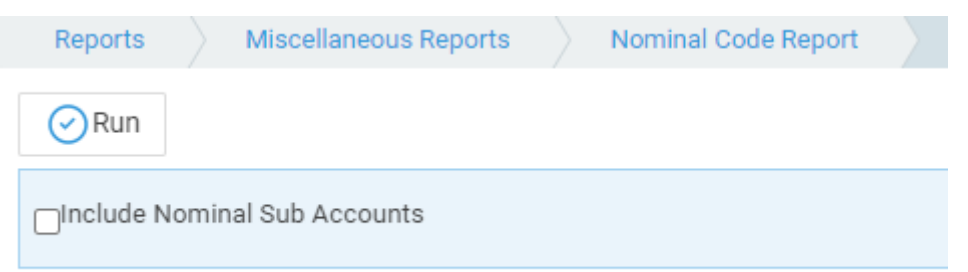

If you wish to include all nominal SACs (Sub Analysis Codes) tick the box, otherwise it will print only the nominal Headers.

## List of columns produced

- Nominal Code
- Nominal SAC Number (if Include nominal Sub Accounts is ticked)
- Nominal Description

## Alternative list

You can also use the Account List from Nominal Ledgers to export all nominal ledgers to excel.

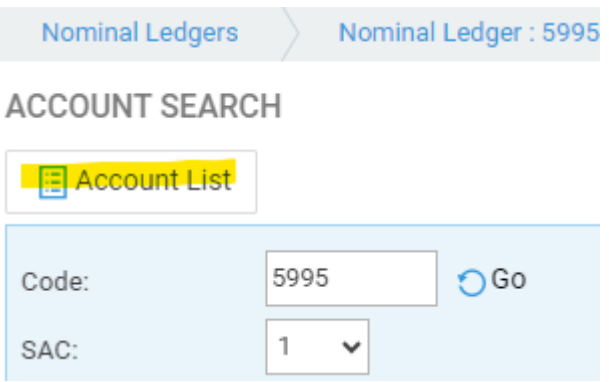

You can filter the nominals on this page, and Export when you are ready.

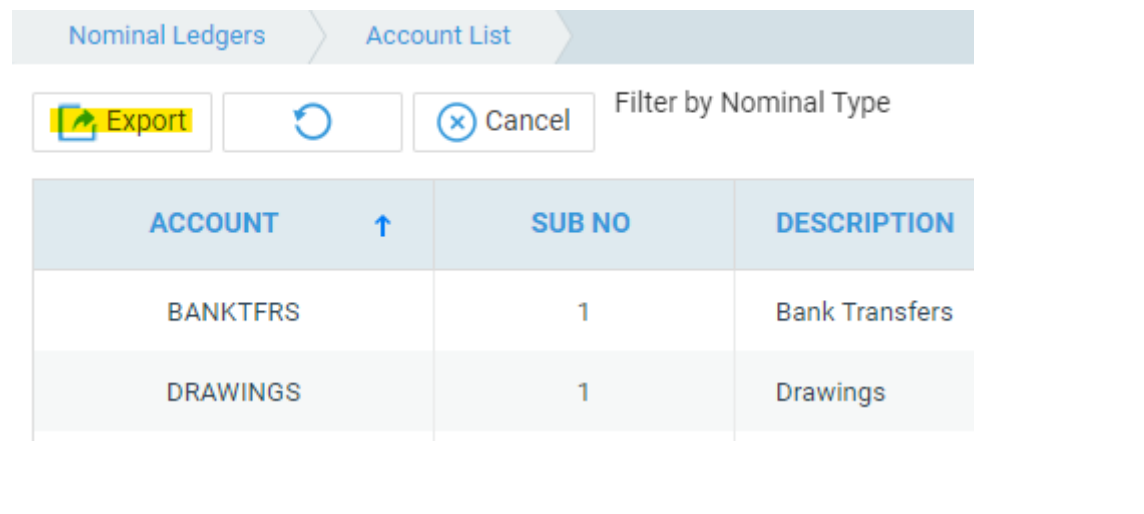